# **Dell Cast Uživatelský manuál**

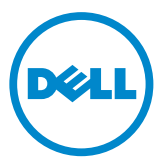

### **Poznámky a upozornění**

- **POZNÁMKA:** POZNÁMKA označuje důležité informace, které pomáhají aplikaci Dell Cast lépe využít.
- **UPOZORNĚNÍ: UPOZORNĚNÍ označuje potenciální poškození hardwaru nebo ztrátu dat v případě nerespektování pokynů.**
- **VAROVÁNÍ: VAROVÁNÍ upozorňuje na potenciální poškození majetku a riziko úrazu nebo smrti.**

**Copyright © 2014 Dell Inc. Všechna práva vyhrazena.** Tento produkt je chráněn zákony na ochranu autorských práv a zákony k duševnímu vlastnictví platnými ve Spojených státech i mezinárodně. Dell™ a logo Dell jsou ochranné známky společnosti Dell Inc. v USA nebo v jiných jurisdikcích. Všechny ostatní zde zmíněné známky a názvy mohou být ochrannými známkami svých příslušných vlastníků.

2014 – 09 Rev. A00

# **Obsah**

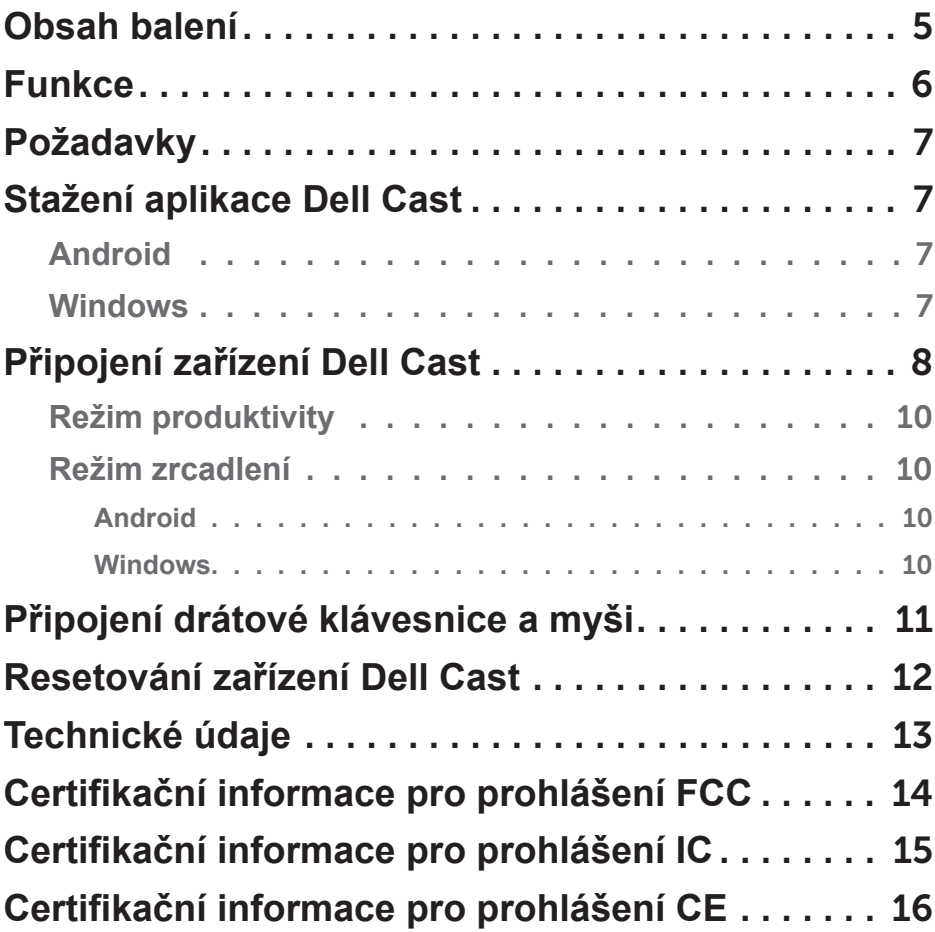

- **VAROVÁNÍ: Zařízení Dell Cast není navrženo, vyrobeno ani určeno k použití v nebezpečných prostředích vyžadujících výkon odolný proti selhání, při kterém by selhání zařízení Dell Cast mohlo vést přímo ke smrti, zranění nebo vážnému poškození zdraví nebo prostředí.**
- **VAROVÁNÍ: Zařízení Dell Cast se při provozu může zahřívat. To je normální. Než se zařízení Dell Cast budete dotýkat nebo ho odstraňovat ze zobrazovacího zařízení, odpojte kabel a nechte ho vychladnout.**
- **VAROVÁNÍ: K napájení zařízení Dell Cast používejte pouze dodávaný kabel. Použití jiného kabelu může zařízení Dell Cast a zobrazovací zařízení poškodit.**
- **VAROVÁNÍ: Nevystavujte zařízení Dell Cast vodě a extrémním teplotám, prachu ani jiným extrémním podmínkám, protože zařízení Dell Cast může selhat a přestat fungovat. Nepokoušejte se zařízení Dell Cast rozebírat ani opravovat, protože by došlo ke zrušení omezené záruky zařízení Dell Cast a mohlo by dojít k vašemu zranění nebo poškození zobrazovacího zařízení nebo zařízení Dell Cast.**

### <span id="page-4-0"></span>**Obsah balení**

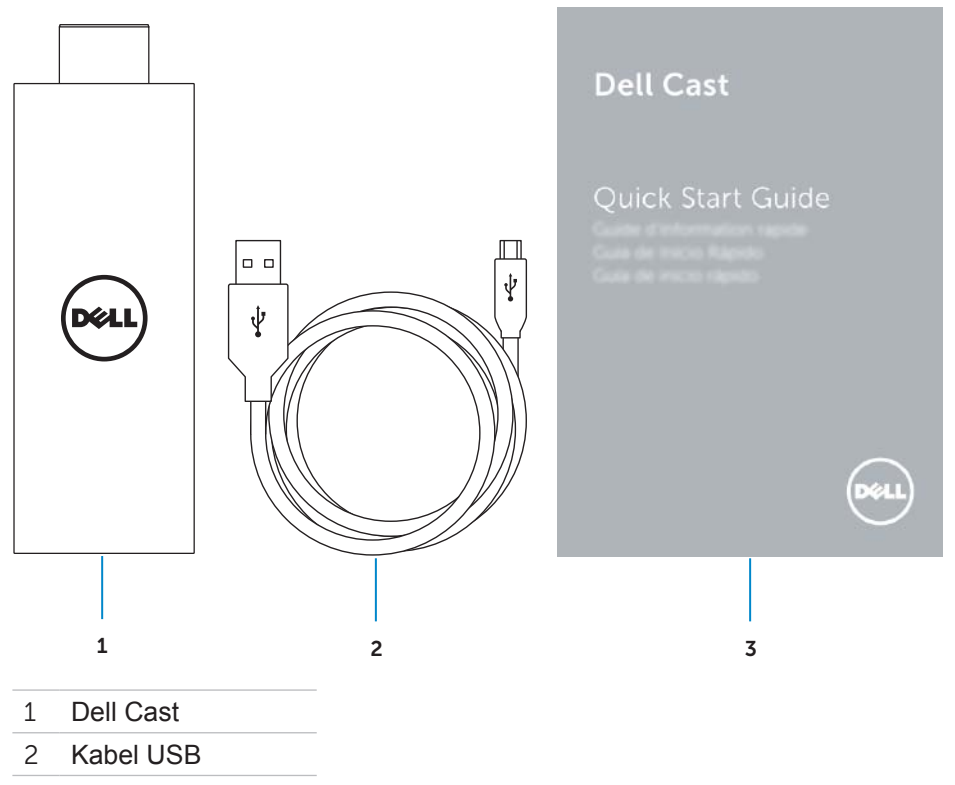

Stručná příručka

### <span id="page-5-0"></span>**Funkce**

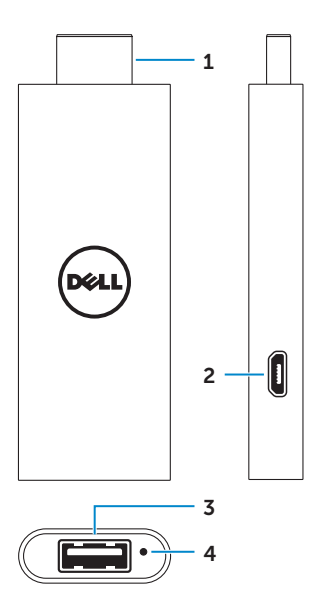

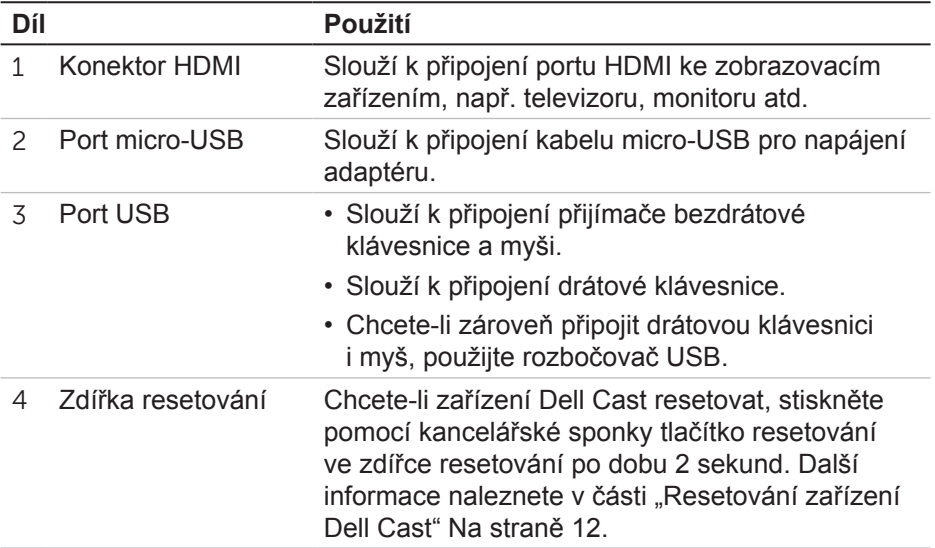

# <span id="page-6-0"></span>**Požadavky**

- Tablet Dell s aplikací Dell Cast a připojením k síti Wi-Fi
- Zobrazovací zařízení s portem HDMI
- Napájecí adaptér (prodáván samostatně) nebo napájený port USB **POZNÁMKA:** Pokud na zobrazovacím zařízení není žádný napájený port USB, použijte napájecí adaptér dodávaný s tabletem nebo si kupte napájecí adaptér od společnosti Dell pro připojení zařízení Dell Cast k elektrické zásuvce.
- Bezdrátová/drátová klávesnice a myš (prodáváno se samostatně)

### **Stažení aplikace Dell Cast**

**POZNÁMKA:** Aplikace Dell Cast je podporována jen na vybraných tabletech.

### **Android**

Aplikace Dell Cast je integrována s operačním systémem tabletu. Ujistěte se, že je operační systém tabletu aktuální. Chcete-li zkontrolovat aktualizace, klepněte na možnost **Nastavení** → **O tabletu**→ **Aktualizace systému**.

### **Windows**

Stažení aplikace Dell Cast:

- 1. Přejděte na adresu dell.com/support.
- 2. Klepněte na možnost Tablety a mobilní zařízení.
- 3. Klepněte na možnost Tablet.
- 4. Klepněte na model svého tabletu v seznamu zařízení.
- 5. Klepněte na možnost Ovladače a stahování.
- 6. Klepněte na možnost Aplikace.
- 7. Klepněte na možnost Stáhnout soubor v části Aplikace Dell Cast. Uložte soubor podle pokynů na obrazovce.
- 8. Vyhledejte složku, kam jste soubor uložili.
- 9. Dvakrát klepněte na soubor a dokončete instalaci aplikace Dell Cast podle pokynů na obrazovce.

### <span id="page-7-0"></span>**Připojení zařízení Dell Cast**

1. Připojte přijímač bezdrátové klávesnice a myši k zařízení Dell Cast a klávesnici a myš zapněte.

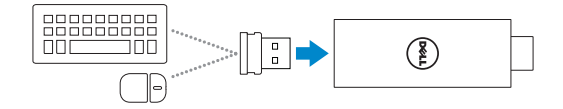

**POZNÁMKA:** Pokud připojujete drátovou klávesnici a myš, podívejte na část ["Připojení drátové klávesnice a myši" Na straně 11](#page-10-1).

- 2. Připojte zařízení Dell Cast k portu HDMI zobrazovacího zařízení.
- 3. Připojte konec micro-USB kabelu USB k portu micro-USB na zařízení Dell Cast.
- 4. Připojte konec USB kabelu USB k napájenému portu USB na zobrazovacím zařízení.

**POZNÁMKA:** Pokud na zobrazovacím zařízení není žádný napájený port USB, použijte adaptér napájení.

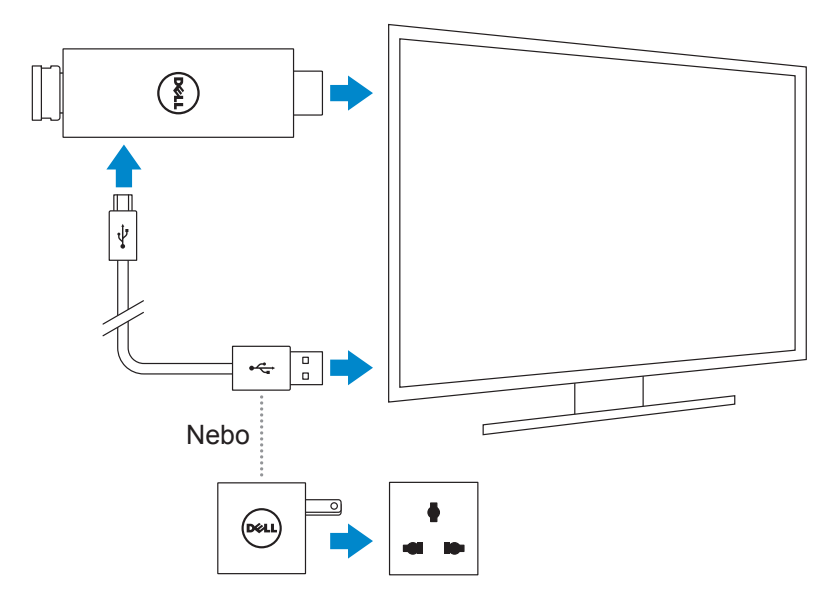

- 5. Přepněte vstup zobrazovacího zařízení na port HDMI, ke kterému je připojeno zařízení Dell Cast.
	- **POZNÁMKA:** Informace o přepnutí vstupu ve zobrazovacím zařízení naleznete v dokumentaci ke zobrazovacímu zařízení.

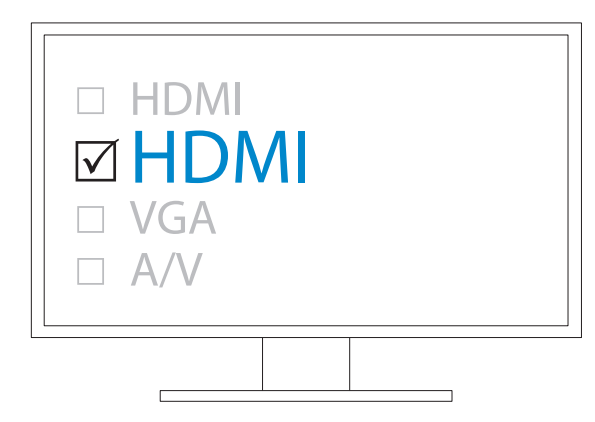

Zobrazí se uvítací obrazovka a připojená zařízení se zobrazí zeleně.

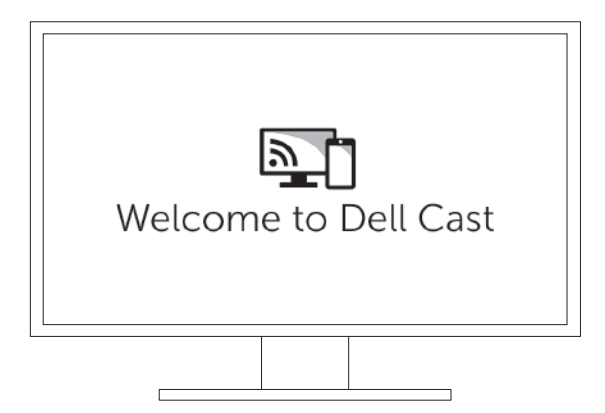

<span id="page-9-0"></span>6. Spusťte aplikaci Dell Cast v tabletu a postupujte podle pokynů na obrazovce pro nastavení zařízení Dell Cast.

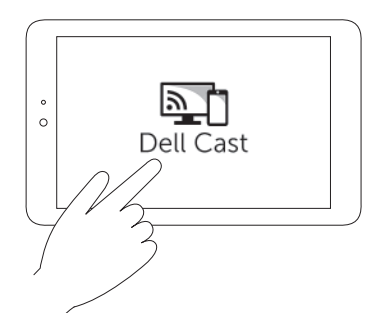

### **Režim produktivity**

Režim produktivity umožňuje způsob práce jako na stolním počítači. Ve výchozím nastavení se zařízení Dell Cast spouští v režimu produktivity.

### **Režim zrcadlení**

Režim zrcadlení replikuje uživatelské rozhraní tabletu. Aktivace režimu zrcadlení:

#### **Android**

- 1. Klepněte na možnost **Nastavení** → **Zobrazení**→ **Zrcadlit displej**.
- 2. Klepněte na ikonu nabídky → **Povolit bezdrátové zobrazení**.

#### **Windows**

Přejeďte z pravého okraje obrazovce pro přístup k nabídce a klepněte na možnost Zařízení **□**→ Projekt  $\Box$ → Duplikovat.

### <span id="page-10-1"></span><span id="page-10-0"></span>**Připojení drátové klávesnice a myši**

**POZNÁMKA:** Chcete-li dokončit nastavení zařízení Dell Cast, musíte připojit klávesnici.

Pokud připojujete pouze klávesnici, připojte ji k portu USB na zařízení Dell Cast.

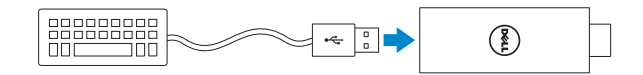

#### **Klávesnice se zabudovaným rozbočovačem USB**

- 1. Připojte klávesnici k portu USB na zařízení Dell Cast.
- 2. Připojte myš k portu USB na klávesnici.

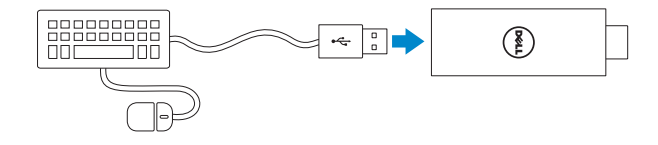

#### **Externí rozbočovač USB**

- 1. Připojte rozbočovač USB k zařízení Dell Cast.
- 2. Klávesnici a myš USB připojte k rozbočovači USB.

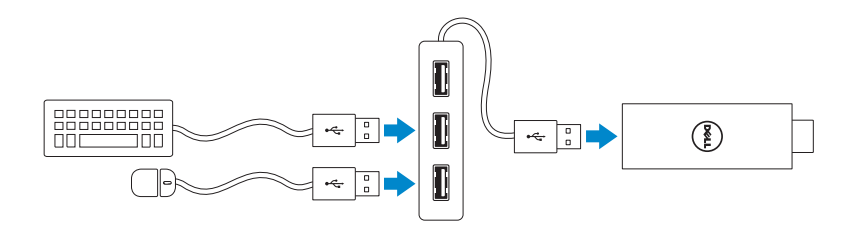

### <span id="page-11-1"></span><span id="page-11-0"></span>**Resetování zařízení Dell Cast**

Resetování zařízení Dell Cast:

- 1. Ujistěte se, že je zařízení Dell Cast připojeno ke zobrazovacímu zařízení a zapnuté.
- 2. Stiskněte pomocí kancelářské sponky tlačítko resetování ve zdířce resetování na zařízení Dell Cast po dobu 2 sekund.

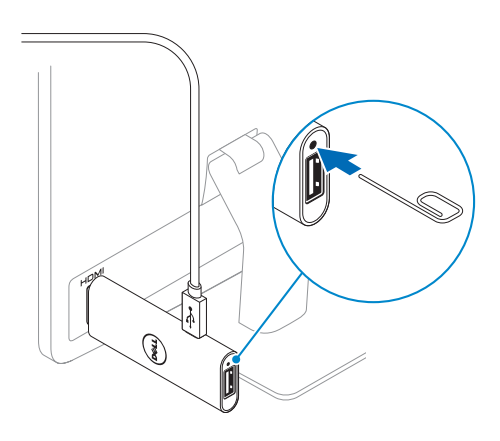

### <span id="page-12-0"></span>**Technické údaje**

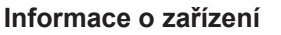

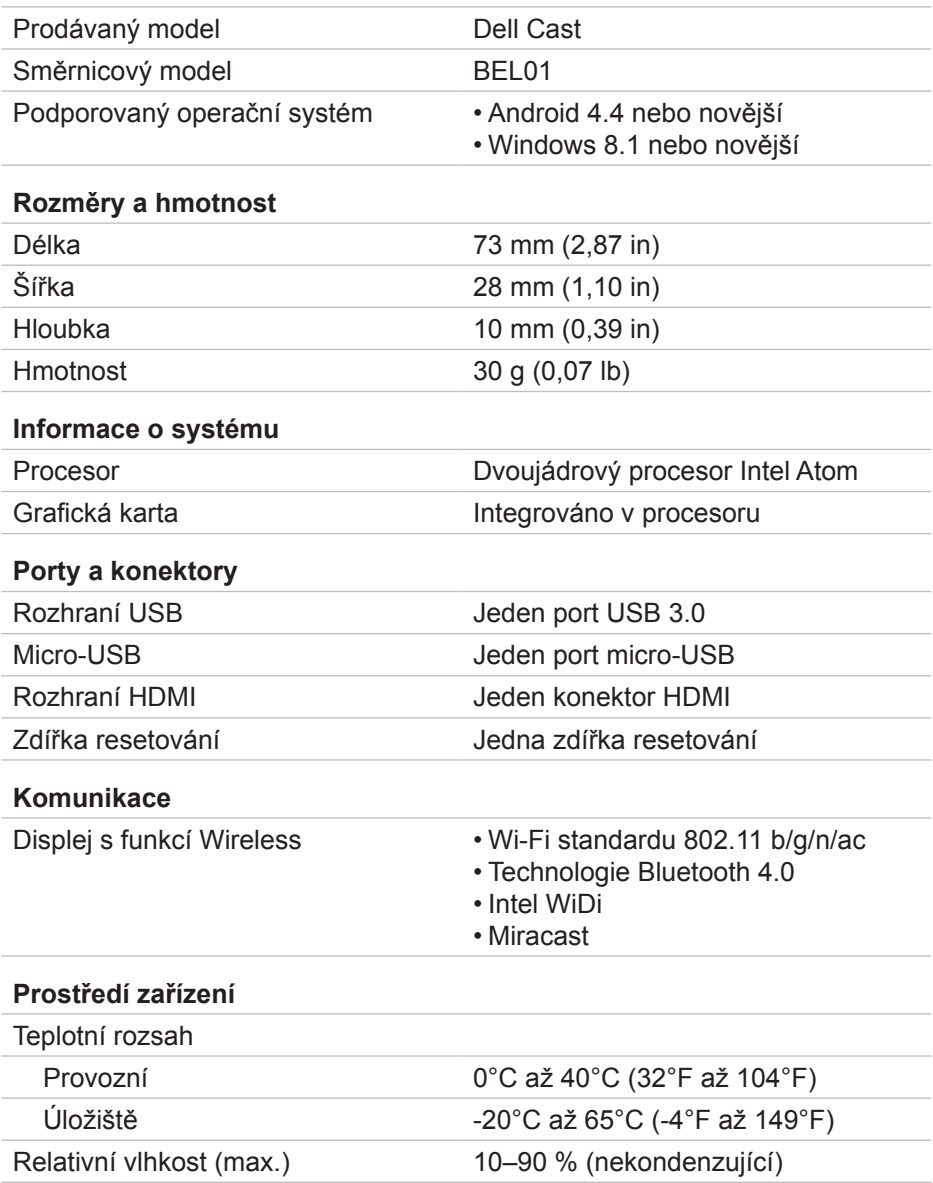

### <span id="page-13-0"></span>**Certifikační informace pro prohlášení FCC**

**POZNÁMKA:** Společnost Dell není odpovědná za žádné rušení signálu ani zobrazení způsobené neautorizovanými úpravami zařízení. Všechny úpravy tohoto zařízení mohou vést k tomu, že se stane nefunkčním.

Toto zařízení bylo zkoušeno a splňuje limity dané pro digitální zařízení třídy B podle části 15 pravidel FCC. Tyto požadavky jsou stanoveny tak, aby poskytovaly odpovídající ochranu před škodlivým rušením v případě, že je přístroj používán v obydlené oblasti. Toto zařízení vytváří, používá a může vyzařovat energii na radiových frekvencích, a pokud není nainstalováno a používáno podle pokynů, může způsobovat škodlivé rušené rádiové komunikace. Přesto však není zaručeno, že k rušení na určitých místech nedojde. Když zařízení ruší příjem signálu rádia nebo zobrazovacího zařízení, což zjistíte vypnutím a zapnutím zařízení, uživatel se může pokusit spravit rušení některým z následujících opatření:

- přeorientujte nebo přemístěte anténu pro příjem;
- zvyšte vzdálenost mezi zařízením a přijímačem;
- připojte zařízení do zásuvky v jiném obvodu, než je připojen přijímač;
- poraďte se s dodavatelem nebo zkušeným rozhlasovým/televizním technikem.

Tento přístroj splňuje požadavky uvedené v předpisech FCC, v části 15. Provoz musí splňovat tyto dvě podmínky:

- 1. přístroj nesmí způsobovat škodlivé rušení;
- 2. zařízení musí přijmout jakékoli rušení přijaté z okolního prostředí, a to včetně rušení, které by mohlo způsobit nežádoucí operace.

Změny nebo úpravy výslovně schválené stranou odpovědnou za soulad mohou zrušit právo uživatele provozovat adaptér nebo mohou zrušit záruku.

Toto zařízení je v souladu s limity vystavení radiofrekvenčnímu záření FCC uvedenými pro neřízené prostředí. Toto zařízení ani jeho anténa nesmějí být umístěny společně ani pracovat ve spojení s jinou anténou nebo vysílačem. Kvůli dodržení požadavků na vystavení radiofrekvenčnímu záření FCC toto povolení platí pouze pro mobilní konfigurace.

Antény používané pro tento vysílač musí být nainstalovány ve vzdálenosti alespoň 20 cm od osob a nesmí být umístěny společně ani pracovat ve spojení s jinou anténou nebo vysílačem.

# <span id="page-14-0"></span>**Certifikační informace pro prohlášení IC**

Toto zařízení je v souladu se standardy RSS-210 vyňatými z licence organizace Industry Canada. Provoz musí splňovat tyto dvě podmínky:

- 1. Přístroj nesmí způsobovat rušení.
- 2. Zařízení musí přijmout jakékoli rušení, a to včetně rušení, které by mohlo způsobit nežádoucí operace zařízení.

Zařízení je v souladu se standardem RSS-210 organizace Industry Canada. Zařízení třídy B splňuje všechny podmínky kanadských předpisů týkajících se zařízení způsobujících rušení.

Zařízení pro provoz v pásmu 5150–5250 MHz je určeno pouze pro vnitřní použití za účelem snížení potenciálu škodlivého rušení mobilního satelitního systému na stejném kanálu.

Maximální zisk antény 2,52 dBi povolený pro zařízení v pásmu 5725–5825 MHz je v souladu s limity EIRP určenými pro operaci mezi dvěma body.

Radary s vysokým výkonem jsou určeny jako primární uživatelé (tzn. prioritní uživatelé) pásem 5,65–5,85 GHz a tyto radary mohou způsobit rušení nebo poškození zařízení LE-LAN.

V souladu se specifikacemi třídy B kanadského standardu ICES-003.

## <span id="page-15-0"></span>**Certifikační informace pro prohlášení CE**

Toto zařízení je v souladu se základními požadavky čl. 3 směrnice R&TTE 1999/5/ES a směrnice 2004/108/ES.

# $C$  $C$ 0197 $O$

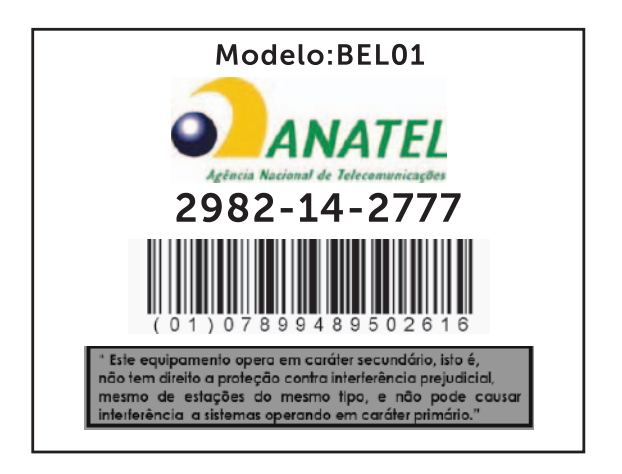

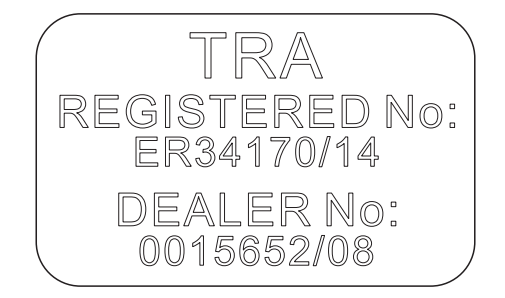